A honlapok látogatottságáról a webszerverek legtöbbször naplót vezetnek. Az általunk vizsgált weboldal napló jából részletek találhatók a webstat.txt szöveges állományban. A napló időrend szerint rendezett, egy-egy sorában egy látogatás adatai szerepelnek:

- a használt böngésző neve, vagy egy kötőjel, ha a böngésző típusa nem volt megállapítható;
- a böngészés dátuma (minden dátum 2020. februári);
- a weboldalt felkereső kliensszámítógép IP-címe;
- amennyiben a látogató az oldal címét beírva kereste föl a weboldalt, akkor a "honlap" szó, egyébként annak a weboldalnak vagy alkalmazásnak a íme, ahonnan hivatkozással a honlapra került a látogató.

A szöveges állományban a fenti adatokat szóköz választja el a mintának megfelel®en:

Chrome 2020.02.11 130.43.220.233 www.google.
om Firefox 2020.02.11 134.255.106.38 www.google.
om Safari 2020.02.11 134.255.91.250 honlap Safari 2020.02.11 146.255.156.230 www.google.hu

Készítsünk programot, amellyel megoldjuk a következő feladatokat. Minden feladatrész elkészítésekor írjuk ki a feladat sorszámát (pl. 1. feladat:), valamint a beolvasás és a kiírás formátumát a minták alap ján oldjuk meg. Az ékezetmentes kiírás is elfogadott.

- 1. Olvassuk be és tároljuk el a webstat.txt állományt, ma jd adjuk meg, hogy hány adatsor szerepel a naplóban. Például: A beolvasott sorok száma: 300.
- 2. Adjuk meg táblázatos elrendezéssel, hogy az egyes napokon hány látogató adatai szerepelnek a naplóban. Például: 2020.02.11 59 látogató.
- 3. Soroljuk fel azokat a böngész®ket, amelyek szerepelnek a naplóban. A listában minden név egyszer szerepeljen és a neveket vessz®vel válasszuk el. Például: A böngész®k: Chrome, Firefox, Safari, Edge, Opera.
- 4. Adjunk statisztikát arról, hogy a honlapot Chrome böngészővel felkeresők hogyan érték el a weboldalt. Számítsuk ki, hogy hány százalékuk adta meg a honlap ímét, illetve hány százalékuk jött máshonnan a honlapra. Az eredményt egy tizedesjegyre kerekítve írjuk ki, például:

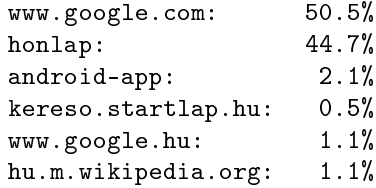

5. Vizsgáljuk meg az adatokat, és adjuk meg azokat az IP ímeket, amelyekr®l egy adott napon többször is fölkeresték a weboldalt. A listában minden IPím sak egyszer szerepeljen. Az eredményt az alábbi formában adjuk meg:

Amely ímekr®l többször is jártak az oldalon egy adott napon: 176.63.29.84, 176.63.7.203, 188.156.108.17 ...

6. Kérjünk be egy IPímet, és adjuk meg, hogy mely napokon keresték föl a weboldalt a bekért ímnek legalább az első két bájtjával azonos címekről. Készítsünk egy szöveges állományt, amelybe soronként megadjuk a talált napokat és IP-címeket a napló szerinti sorrendben. Az állomány neve a bekért IP-címből épüljön fel úgy, hogy a címben szereplő pontok helyére az aláhúzásjel kerüljön, és a kiterjesztése txt legyen.

Beküldendő egy 1507.zip tömörített állományban a program forráskódja és egy rövid leírás, ami megadja, hogy a forrásállomány melyik fejleszt®i környezetben fordítható.